**Eötvös Loránd Tudományegyetem Informatikai Kar**

**Webes alkalmazások fejlesztése**

**10. előadás**

**Webszolgáltatások tesztelése (ASP.NET Core)**

> **Cserép Máté mcserep@inf.elte.hu https://mcserep.web.elte.hu**

#### **Tesztelés**

- A webszolgáltatások tesztelése elvégezhető
	- manuálisan, kliens oldalon, a kérések küldését biztosító program, így böngésző vagy célszoftver (pl. *Postman*, *Insomnia*, *Fiddler*) segítségével
	- manuálisan, az API-hoz generált tesztelő asztali vagy webes felület segítségével (pl. *Swagger UI*)
	- automatikusan, kliens oldalon, a kérések küldését biztosító osztály (pl. **HttpClient**) segítségével
	- automatikusan, szerver oldalon, a vezérlő műveleteinek közvetlen tesztelésével
		- a szolgáltatás tesztelését célszerű felügyelt környezetben, a teszten belül elvégezni
		- zárjuk ki a külső tényezőket (pl. adatbázis)

#### **Memóriabeli adatbázis**

• Az adatbáziskontextus függőségi befecskendezés révén paraméterezhető a használt adatbázis motorral:

**services.AddDbContext<MyDbContext>(options => options.UseSqlServer( Configuration.GetConnectionString( "DefaultConnection")));**

• Használhatunk ideiglenes memóriában tárolt adatbázist is a teszteléshez:

```
var options = new
  DbContextOptionsBuilder<MyDbContext>()
    .UseInMemoryDatabase("TestDb").Options;
var context = new MyDbContext(options);
```
# **Webszolgáltatások tesztelése MSTest, xUnit, NUnit**

- A platformfüggetlen egységtesztekhez használhatjuk többek között az *MSTest*, az *NUnit* vagy az *xUnit* keretrendszert is.
	- Mind a három teszt keretrendszer natívan támogatott a Visual Studio 2019 és 2022 által.

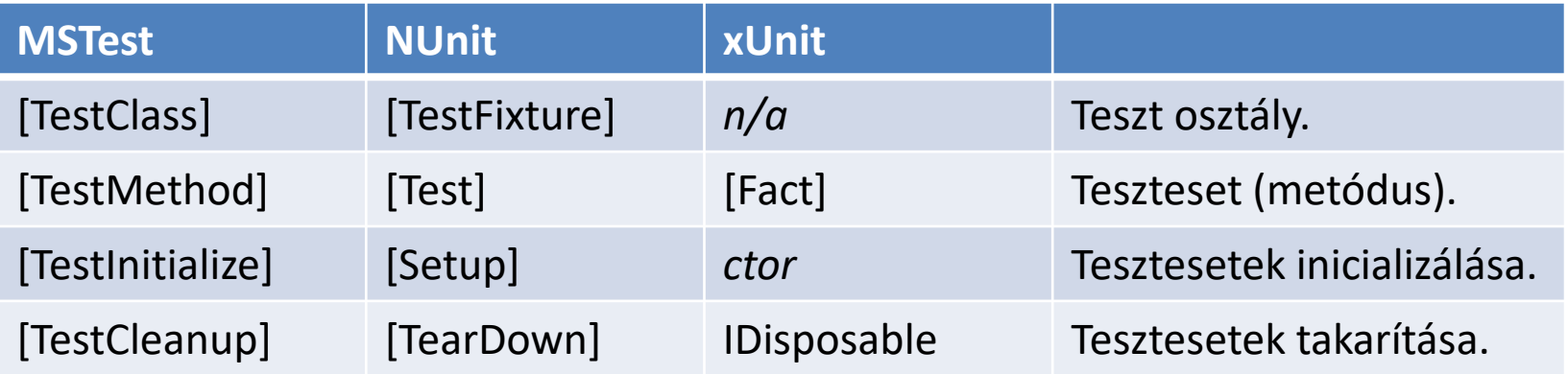

*Feladat:* Teszteljük az utazási ügynökség webszolgáltatását.

- egy külön *xUnit* tesztprojektben létrehozzuk a tesztkörnyezetet biztosító osztályt (**TravelAgencyTest**), ezen belül pedig a vezérlők teszteseteit.
- az entitásmodellhez egy memóriabeli adatbázist használunk
	- az adatbázist minden teszteset előtt inicializáljuk egy minta adathalmazzal.
	- az adatbázist minden teszteset végrehajtása után semmisítsük meg.
	- a memóriabeli adatbázis kezeléséhez a projekthez adjuk a **Microsoft.EntityFrameworkCore.InMemory** NuGet csomagot

- Amennyiben függőséggel rendelkező programegységet tesztelünk, a függőséget helyettesítjük annak szimulációjával, amit *mock objektum*nak nevezünk
	- megvalósítja a függőség interfészét, egyszerű, hibamentes funkcionalitással
	- használatukkal a teszt valóban a megadott programegység funkcionalitását ellenőrzi, nem befolyásolja a függőségben felmerülő esetleges hiba
- Mock objektumokat manuálisan is létrehozhatunk, vagy használhatunk erre alkalmas programcsomagot
	- pl. *NSubstitute*, *Moq* letölthetőek NuGet segítségével

```
\bullet Pl.:
  interface IDependency // függőség interfésze
  { 
     Boolean Check(Double value);
     Double Compute();
  }
  …
  class DependencyImplementation : IDependency
     // a függőség egy megvalósítása
  {
     public Boolean Check(Double value) { … }
     public Double Compute() { … }
  }
```

```
\bullet Pl.:
  class Dependant { // osztály függőséggel
     private IDependency _dependency;
     public Dependant(IDependency d) {
        _dependency = d;
     } // konstruktor befecskendezéssel helyezzük be
       // a függőséget
     …
  } 
  …
  Dependant d = 
     new Dependant(new DependencyImplementation());
     // megadjuk a konkrét függőséget
```

```
\bullet Pl.:
  class DependencyMock : IDependency
     // mock objektum
  {
     // egy egyszerű viselkedést adunk meg
     public Double Compute() { return 1; }
     public Boolean Check(Double value) {
        return value >= 1 && value <= 10;
     }
  }
  …
  Dependant d = new Dependant(new DependencyMock());
     // a mock objektumot fecskendezzük be a függő
     // osztálynak
```
- *Moq* segítségével könnyen tudunk interfészekből mock objektumokat előállítani
	- a **Mock** generikus osztály segítségével példányosíthatjuk a szimulációt, amely az **Object** tulajdonsággal érhető el, és alapértelmezett viselkedést produkál, pl.:

**Mock<IDependancy> mock =** 

**new Mock<IDependancy>();**

**// a függőség mock objektuma**

**Dependant d = new Dependant(mock.Object);**

**// azonnal felhasználható**

• a **Setup** művelettel beállíthatjuk bármely tagjának viselkedését (**Returns(…)**, **Throws(…)**, **Callback(…)**), a paraméterek szabályozhatóak (**It**)

```
• pl. :
 mock.Setup(obj => obj.Compute()).Returns(1);
     // megadjuk a viselkedést, mindig 1-t ad
     // vissza
 mock.Setup(obj =>
             obj.Check(It.IsInRange<Double>(0, 10,
                       Range.Inclusive)))
      .Returns(true);
 mock.Setup(obj => obj.Check(It.IsAny<Double>())
      .Returns(false);
      // több eset a paraméter függvényében
  …
```
• lehetőségünk van a hívások nyomkövetésére (**Verify(…)**)

#### **Az Entity Framework mockolása**

• Hasonló módon az Entity Framework interfésze is mockolható, **DbSet** típusonként, például:

```
var cityData = new List<City> { 
  new City { Id = 1, Name = "TESTCITY" }
};
```

```
IQueryable<City> qCityData =
  cityData.AsQueryable();
```

```
cityMock = new Mock<DbSet<City>>();
```
• Ahhoz, hogy a *mockolt* **DbSet** használható legyen, minimálisan az **ElementType**, **Expression** és **Provider** tulajdonságokat, valamint a **GetEnumerator()** metódust kell konfigurálnunk.

### **Webszolgáltatások tesztelése Az Entity Framework mockolása**

 $\bullet$  Pl.:

**cityMock.As<IQueryable<City>>().Setup(mock => mock.ElementType).Returns(qCityData.ElementType);**

**cityMock.As<IQueryable<City>>().Setup(mock => mock.Expression).Returns(qCityData.Expression);**

**cityMock.As<IQueryable<City>>().Setup(mock => mock.Provider).Returns(qCityData.Provider);**

**cityMock.As<IQueryable<City>>().Setup(mock => mock.GetEnumerator()).Returns( cityData.GetEnumerator()); // a korábban megadott listát fogjuk visszaadni**

**Webszolgáltatások tesztelése Az Entity Framework mockolása**

• Hozzáadó és törlő műveletek kezelése:

```
_buildingMock.Setup(mock =>
 mock.Add(It.IsAny<Building>()))
      .Callback<Building>( building => {
        buildingData.Add(building); }
); // beállítjuk, hogy mi történjen hozzáadáskor
_buildingMock.Setup(mock =>
 mock.Remove(It.IsAny<Building>()))
      .Callback<Building>(building => {
        buildingData.Remove(building);
      });
); // beállítjuk, hogy mi történjen törléskor
```
*Feladat:* Teszteljük az utazási ügynökség webszolgáltatását.

- a meglévő *xUnit* tesztprojektben hozzuk létre a *Moq* alapú egységtesztelését a webszolgáltatás vezérlőknek (**TravelAgencyMockTest**)
	- a projekthez adjuk hozzá a **Moq** NuGet csomagot
	- a városok és épületek **DbSet**-jét egy-egy memóriában tárolt listára mockoljuk
	- Az adatbázis kontextus (**TravelAgencyContext**) **Cities** és **Buildings** tulajdonságát ezen mockolt **DbSet**-ekre konfiguráljuk

#### **Integrációs tesztelés**

- Több komponens együttes viselkedésének ellenőrzését integrációs tesztnek nevezzük. A külső tényezők, így pl. a hálózati kapcsolatból eredő hibák kiküszöbölésére a kliens és szerver együttes tesztelésekor is törekedni kell.
	- Mivel a szolgáltatás webszervert igényel, az *ASP.NET Core* biztosít egy könnyűsúlyú webszervert (**TestServer**), amely lehetővé teszi a szolgáltatás futtatását közvetlenül a memóriában, hálózati kapcsolat igénybevétele nélkül
	- A teszt szervert a **WebApplicationFactory** osztály segítségével készíthetjük el legegyszerűbben, amelyet generikusan paraméterezünk a tesztelendő webszolgáltatás belépési pontjával, a **Program** osztállyal
		- Itt megadhatjuk az éles konfigurációtól való eltéréseket is (pl. *in-memory* adatbázis), a **ConfigureTestServices** metódusban
	- A klienst (**HttpClient**) a szerverhez kapcsoltan példányosítjuk (**CreateClient**), így minden kliensbeli kérés a memóriában hajtódik végre

#### **Integrációs tesztelés**

• Teszt webszolgáltatás konfigurálása:

```
var server = new WebApplicationFactory<Program>()
.WithWebHostBuilder(builder => {
  // Teszt szerver konfiguráció eltérései
 builder.ConfigureTestServices(services => {
```
**// Korábbi adatbázis kontextus eltávolítása services.RemoveAll( typeof(DbContextOptions<ProductContext>));**

**// In-memory adatbázis kontextus hozzáadása services.AddDbContext<ProductContext>(options => options.UseInMemoryDatabase("TestConnection")); });**

**});**

```
Webszolgáltatások tesztelése
Integrációs tesztelés
```
• HTTP kliens példányosítása:

```
HttpClient client = server.CreateClient();
// kliens csatlakoztatása a szerverhez
```

```
var response = await client.GetAsync("api/products");
// a kérés a memóriában fut le
```
• Webszolgáltatás és kliens alkalmazás együttes tesztelése:

**var model = new DesktopAppModel(client); // kliens alkalmazás perzisztencia / modell rétege**

**var products = await model.LoadProductsAsync(); // kliens és webszolgáltatás együttes tesztelése**

*Feladat:* Teszteljük az utazási ügynökség webszolgáltatását.

- a meglévő *xUnit* tesztprojektben hozzuk létre egy integrációs teszt projektet a kliens perzisztencia rétegének tesztelésére (**TravelAgencyIntegrationTest**)
	- konfiguráljuk a szolgáltatást, az entitásmodellhez memóriabeli adatbázist használunk
	- a teszt szerver használatához a projekthez adjuk hozzá a **Microsoft.AspNetCore.Mvc.Testing** NuGet csomagot
	- a teszt szerver futtatásához a projekt *.csproj* állományában az SDK-t **Microsoft.NET.Sdk**-ról **Microsoft.NET.Sdk.Web**-re módosítsuk **<Project Sdk="Microsoft.NET.Sdk.Web">**